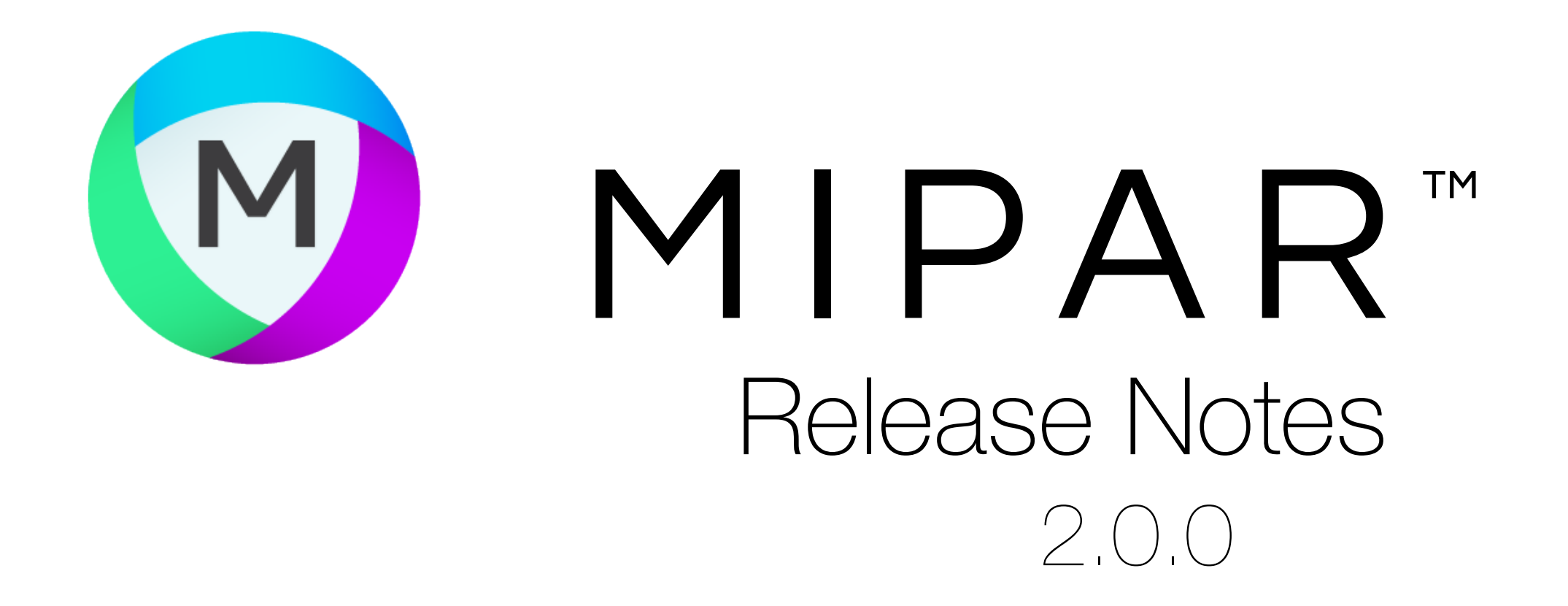

### Simple Recipe Mode

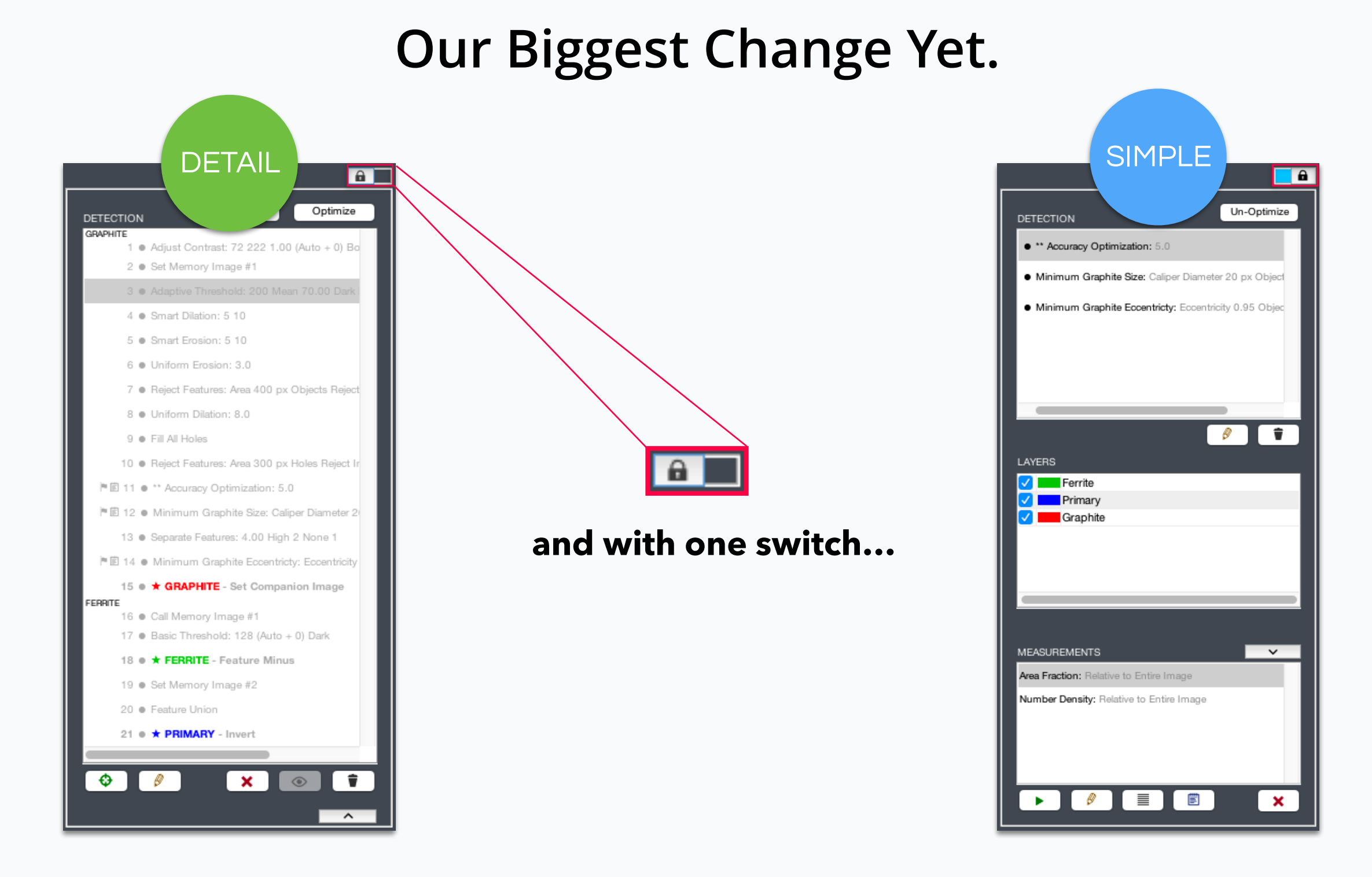

#### **Take your Powerful Recipe <b>Make it Powerfully Simple**

#### **Detail Mode…**

- **✓ Make infinite customizations**
- **✓ Show all Recipe steps**
- **✓ Set new Layers**

#### **Simple Mode…**

- **✓ Friendly use and quick adjustment**
- **✓ Only flagged steps shown**
- **✓ Layers in their own table**

**[Learn More ››](https://www.manula.com/manuals/mipar/user-manual/latest/en/topic/simple-recipe-mode)**

# Open and Load Recents

### Cleaner Menus

# All-New Engine

### **With an Upgraded Core, You Will Experience…**

**Faster opening** and displaying of images across the board.

**More performance** when running Recipes and measurements.

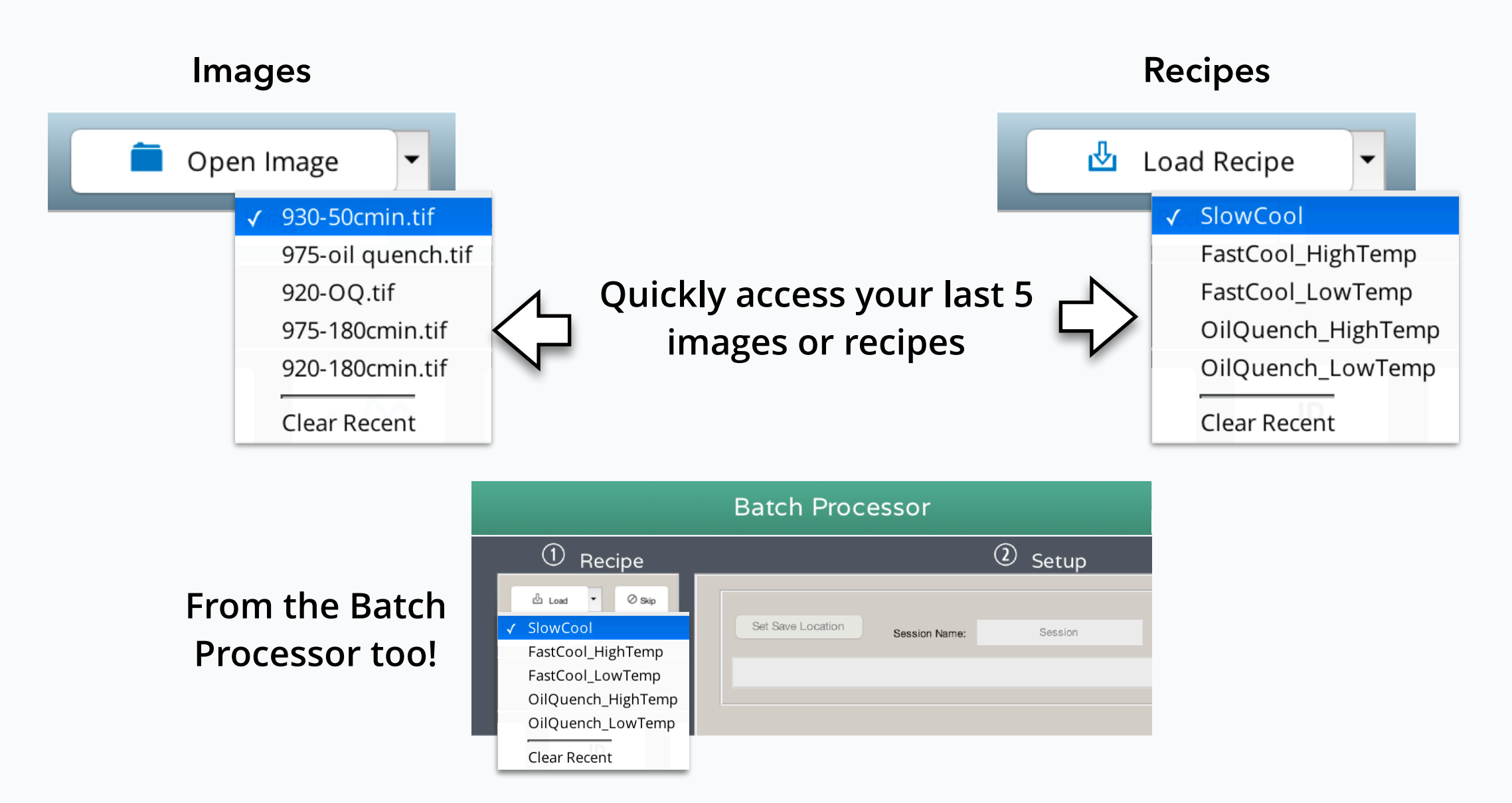

**Full GPU support** for the latest NVIDIA Volta architecture and CUDA 9.0.

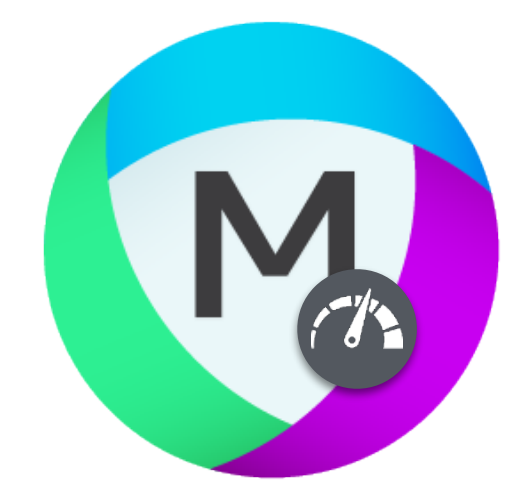

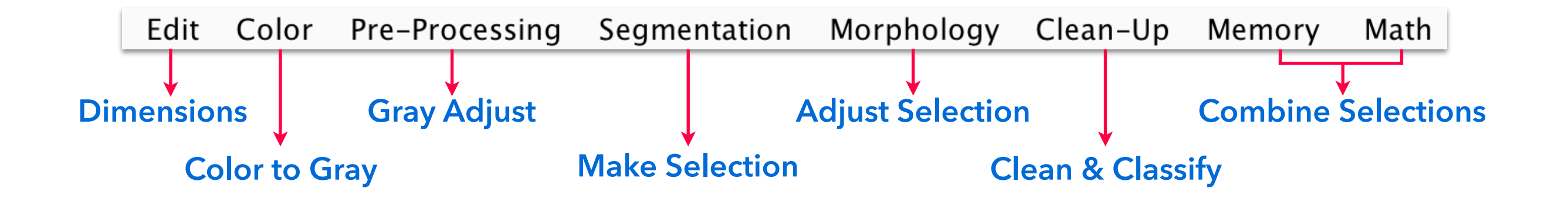

#### **Image Processor functions have been carefully re-positioned for consistent organization**

### Better Bulk Reporting

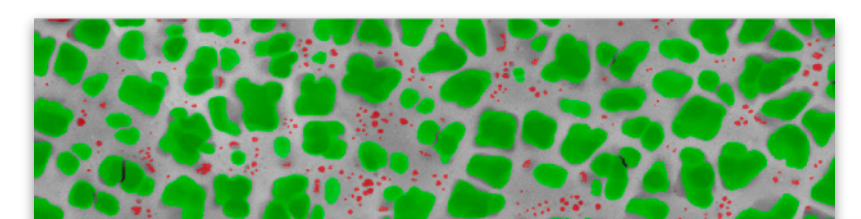

Secondary **Tertiary** 

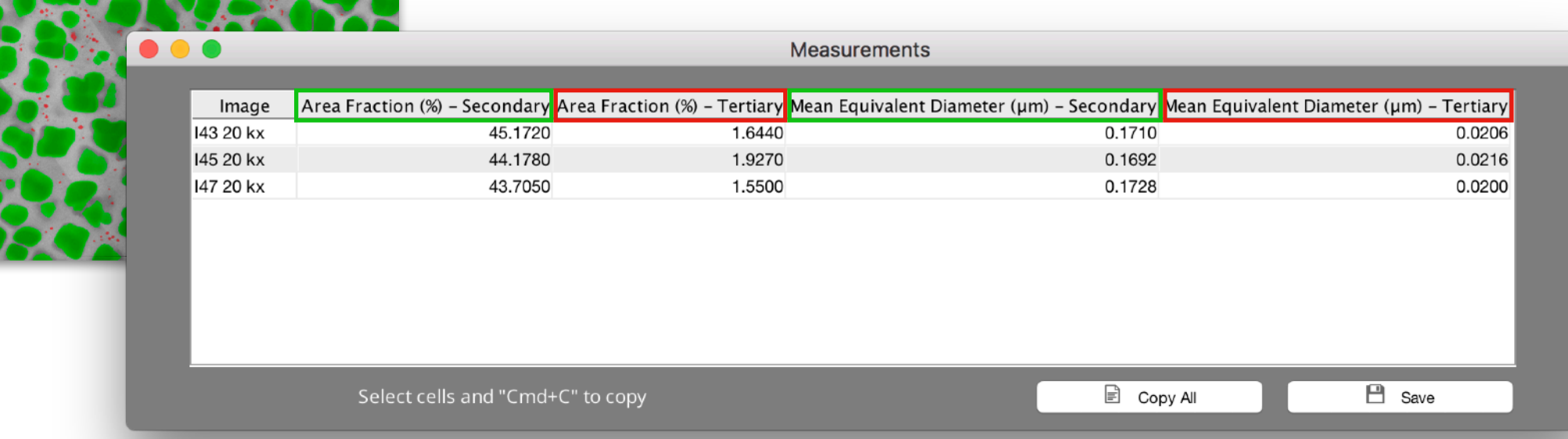

## Feature Measurements Redone

#### **Bulk global measurement and feature summary stats now together in one report!**

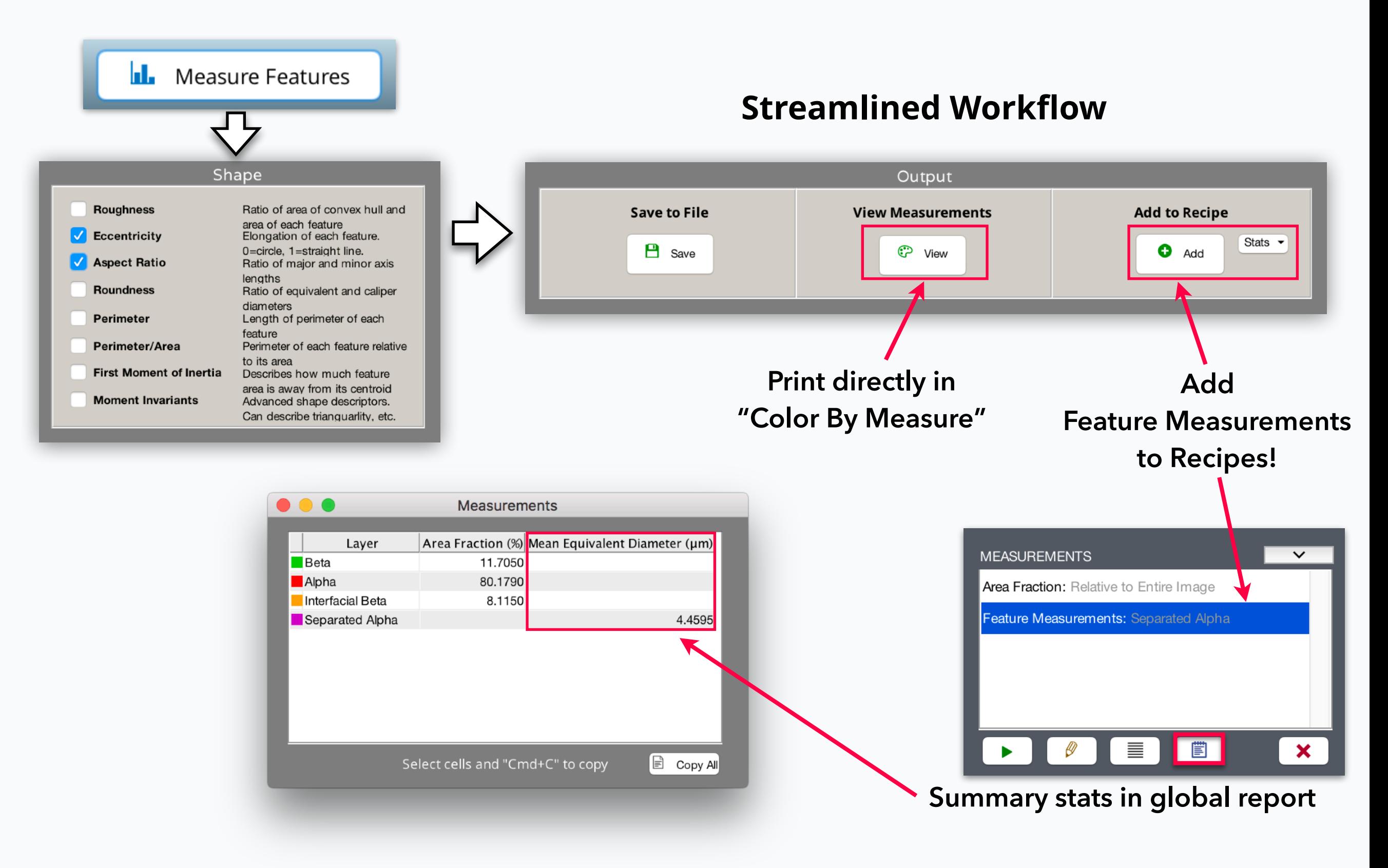

**All images, all measurements, one sheet. Batch Processor and Post Processor.**

# Support for All Units

### New Measurements

### **Calibrate in Any Units**

### **Measure in Any Units**

![](_page_3_Figure_1.jpeg)

Easily set your scale factor based on the units of your scale bar

![](_page_3_Picture_119.jpeg)

![](_page_3_Picture_120.jpeg)

![](_page_3_Figure_7.jpeg)

![](_page_3_Picture_8.jpeg)

Now set MIPAR measurement units from File > Preferences in any app!

# Manual Edit Enhancements

### Bug Fixes and Other Changes

- Over 100 fixes and improvements
- *Feret's Diameter* has been renamed to *Caliper Diameter* throughout all apps
- "Choose Layers" in Image Processor now opens a checkbox matrix for all measurements
- New function Clean-Up > Replace With > *Triangulation* displays triangulation network between all feature centroids
- New function Clean-Up > Replace With > *Fit Circle* fits best circles to feature perimeters.

![](_page_4_Picture_4.jpeg)

Useful for completing obscured particles prior to measurement.

Completely clear all edits from a *Manual Edit*  step without removing it from a Recipe.

![](_page_4_Figure_3.jpeg)

Now when adding to a Layer in Post Processor, you can simultaneously erase pixels from all other Layers .

Extremely useful for editing multi-Layer segmentations!

#### **After Manually Adding Red Core**

![](_page_4_Picture_8.jpeg)

**"Erase Other" Checked**  No Overlap

![](_page_4_Picture_10.jpeg)

**"Erase Other" Not Checked**  Overlap of Red and Blue

![](_page_4_Picture_12.jpeg)

![](_page_4_Picture_13.jpeg)